#### МИНИСТЕРСТВО НАУКИ И ВЫСШЕГО ОБРАЗОВАНИЯ РОССИЙСКОЙ ФЕДЕРАЦИИ

Федеральное государственное автономное образовательное учреждение высшего образования «Южно-Уральский государственный университет (национальный исследовательский университет)» Высшая школа электроники и компьютерных наук Кафедра «Электронные вычислительные машины»

### Разработка Android приложения дополненной реальности для оценки блюд по QR-коду в меню

Выполнил:

Студент группы КЭ-406

Сотин Я. И.

Руководитель работы: к.т.н. доц. каф. ЭВМ Шабуров П. О.

Челябинск 2022

## Актуальность

- Для сетей ресторанов, кафе и закусочных и т.д. Внедрение технологии увеличит их привлекательность, инновационность и удобство выбора еды
- Приложение заинтересует клиентов, как: аллергиков, людей на диете и особо избирательных посетителей

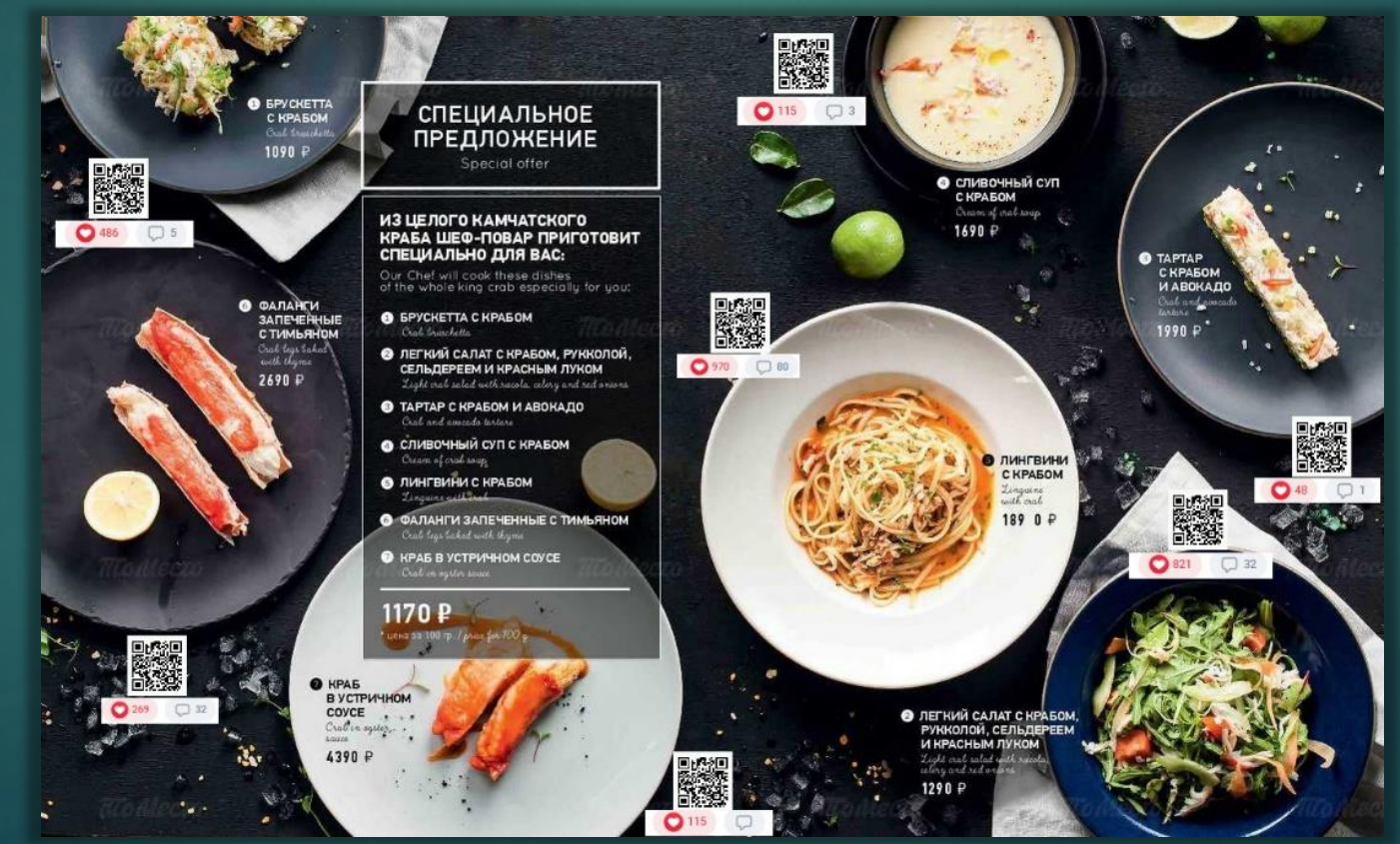

### **Цели создания системы:**

- Облегчить пользователю выбор блюда для заказа
- Сделать кафе и рестораны привлекательнее за счёт внедрения этой технологии

### **Задачи в ходе создания системы:**

- Провести анализ существующих программных продуктов, используемых для оценки блюд
- Провести анализ современных программных технологий и программных решений для декодирования и обнаружения QR-кодов и отображения AR в реальном времени
- Разработать архитектуру приложения вплоть до модулей и их функций в приложении
- Создать прототип ПО для оценки блюд по QR-коду с технологией AR и его модулей
- Оценить работоспособность разработанного ПО и его модулей. Составить тестовые задачи для приложения
- Отладить программный, в случае обнаружения ошибок

### Обзор литературы и пути решения 4

- **Unity платформа для создания приложения**
- C# язык программирования
- OpenCV библиотека для обнаружения и декодирования QR
- **Vuforia платформа для создания 2D AR объектов**
- Операционная система Android 8.0 или выше

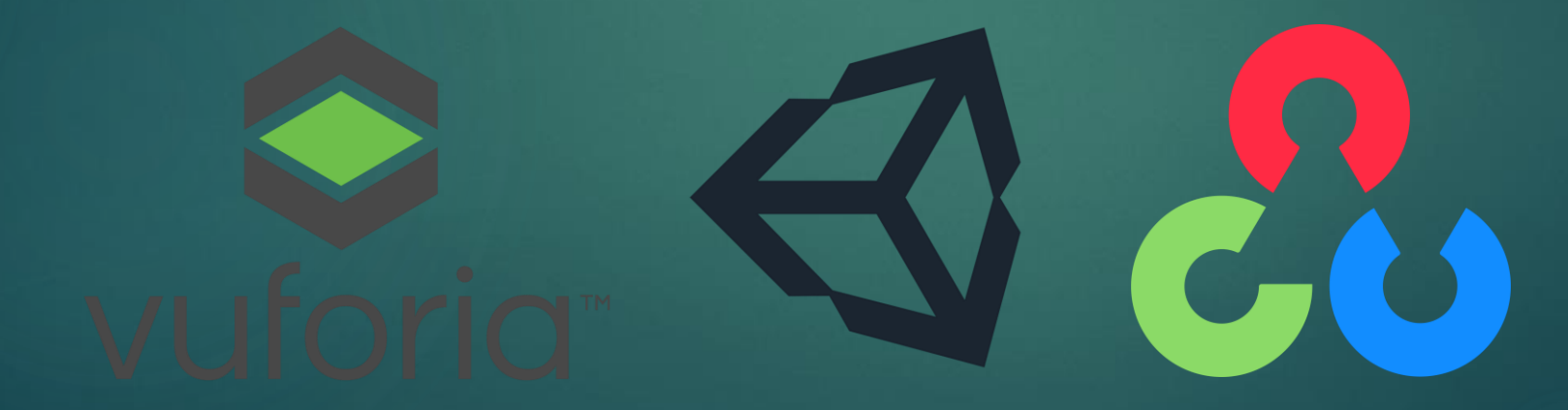

### Анализ существующих аналогов

 **Приложения использующие QR и AR:** ARTAR, Aircards, и AR Code

 **Приложения использующие только маркеры:**  ScanAR, NAVIDUU, ARVIS

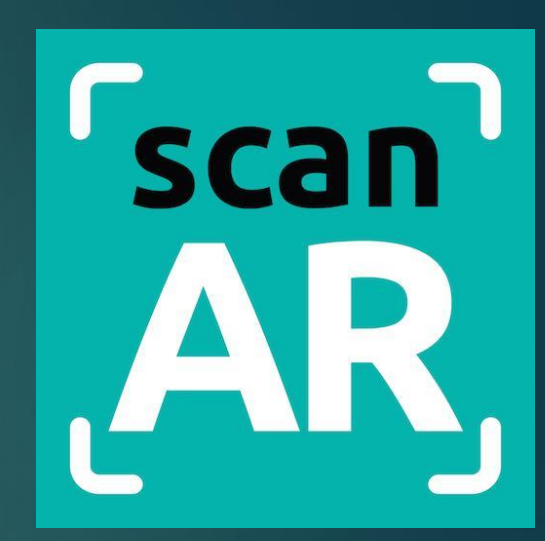

5

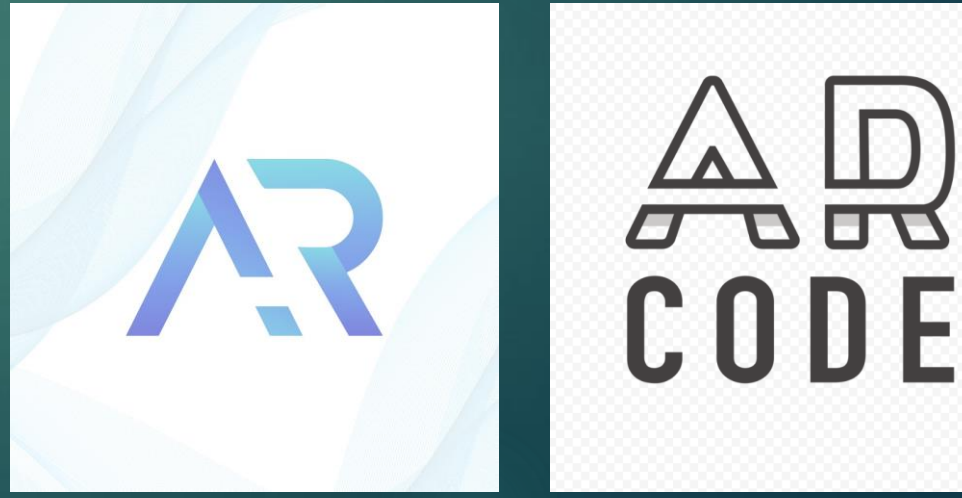

## Анализ библиотек с QR сканированием

Библиотеки для сканирования и обнаружения QR кодов:

 $\blacktriangleright$  zxin

- ▶ OpenCVForUnity
- Mobile Vision API

**MLKit** 

Для разработки выбрана библиотека OpenCVForUnity.

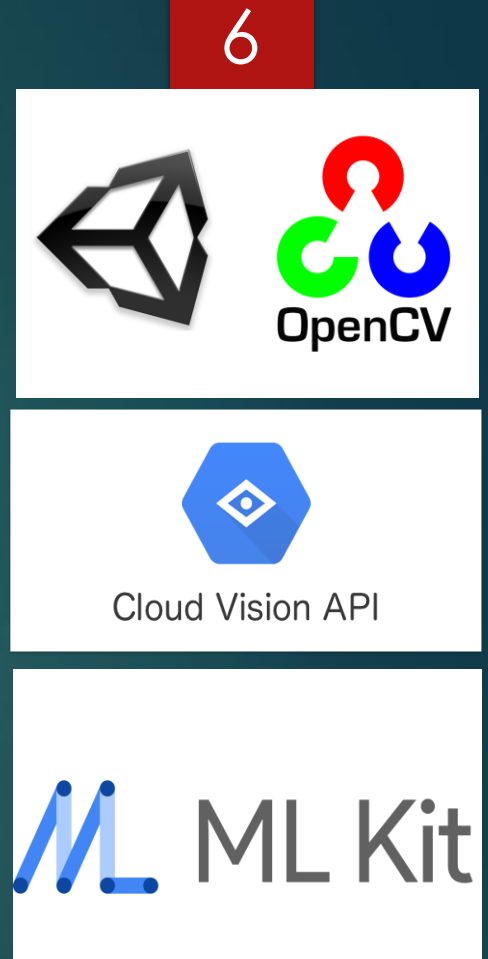

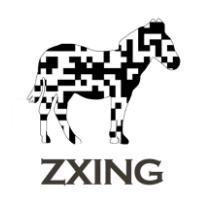

## Анализ платформ для разработки AR приложений

Платформы для разработки AR приложений:

- **ARkit** (разработка Apple)
- **ARCore** (разработка Google)
- **AR Foundation** (разработка Unity)
- **Vuforia** (разработка одноименной платформы)

Для разработки выбрана платформа Vuforia.

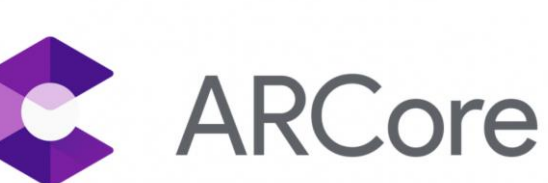

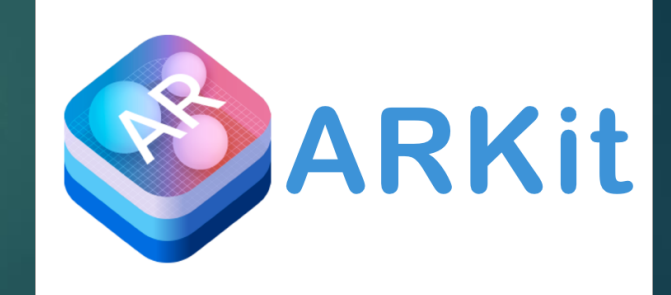

### Архитектуру приложения

На этапе проектирования и работы над ПО, будут разрабатываться следующие компоненты:

- Модуль, фиксирующий визуальные данные с камеры
- **Модуль обнаружения и чтения QR кодов**
- Модуль со встроенным браузером для отправки запросов по ссылке
- Модуль отображения AR информации поверх маркеров (QR-кодов)
- Модуль пользовательского интерфейса для управления приложением

### Эскизный проект

### Ниже представлен эскизный план работы приложения в IDEF0 нотации

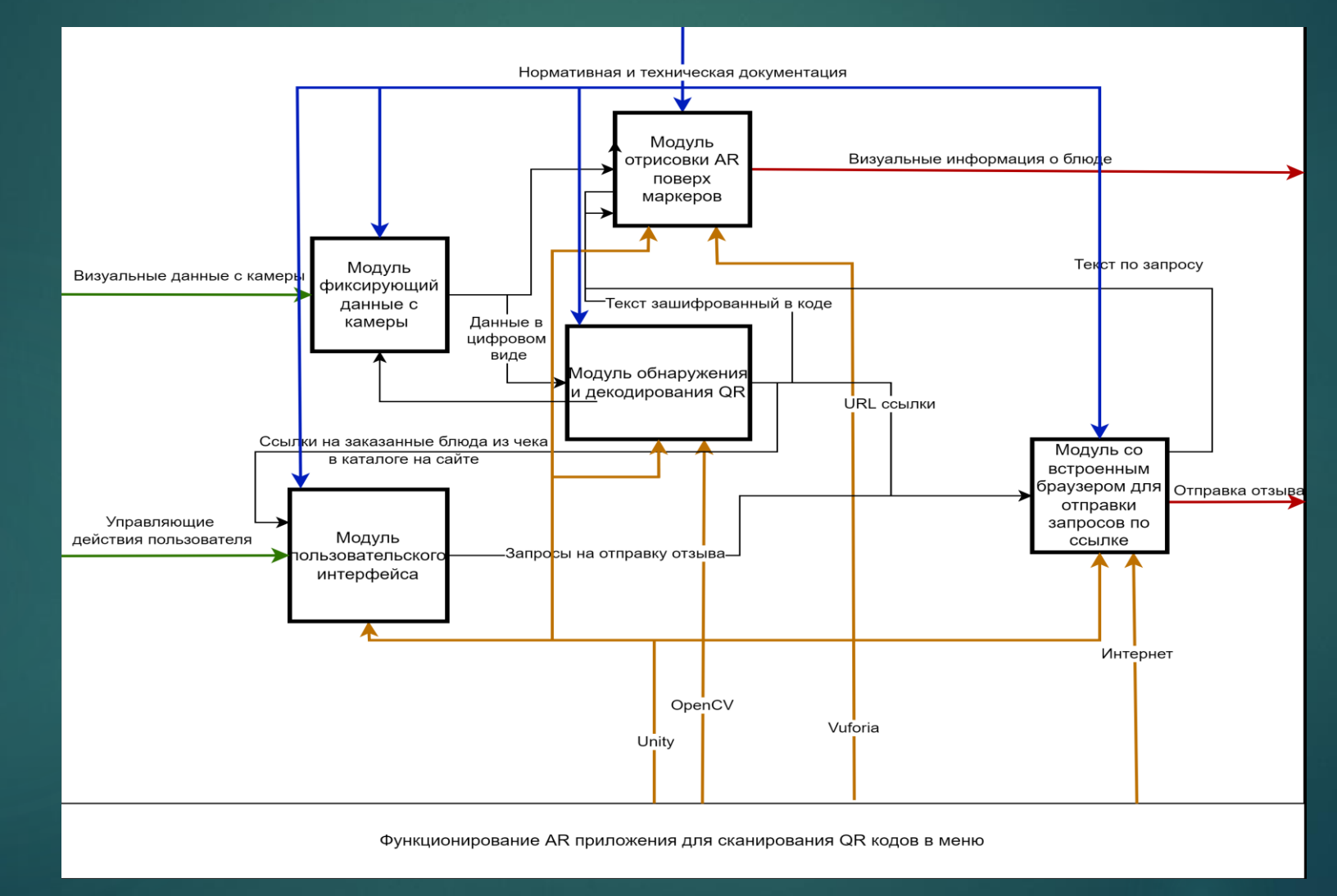

9

## Разработка

10

Для реализации приложения, нами был создан 3D проект на Unity и несколько сцен внутри проекта:

- 1. YummyBookSaved
- 2. SetScoresMenu
- 3. ReciptScanner

### 1. YummyBookSaved

### 11

Сцена YmmyBookSaved реализует интерфейс приложения, отвечает за сканирование и чтение множества QR кодов в поле зрения камеры, а также переключение режимов отображения информации на табличках. Функцию сканирования реализует объект QRCodeScanner.

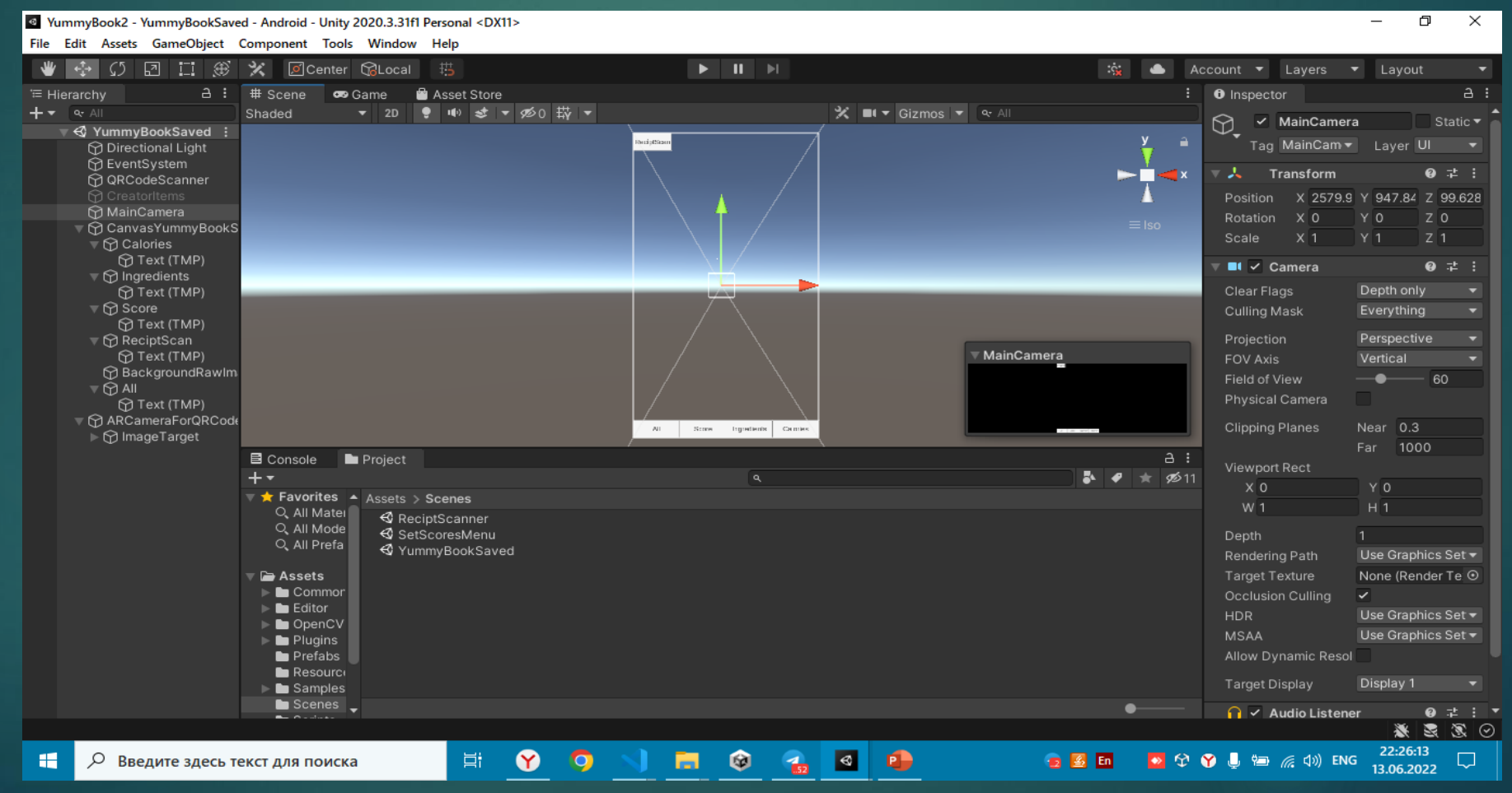

Также в сцене YmmyBookSaved задействована AR камера ARCameraForReciptScanner от Vuforia, которая отображает AR объекты.

12

Объект ImageTarget отвечает за отображение объекта на маркере.

Объект CreatorItems отвечает за генерацию и инициализацию объектов ImageTarget на основе изображений и информации из QR-кодов.

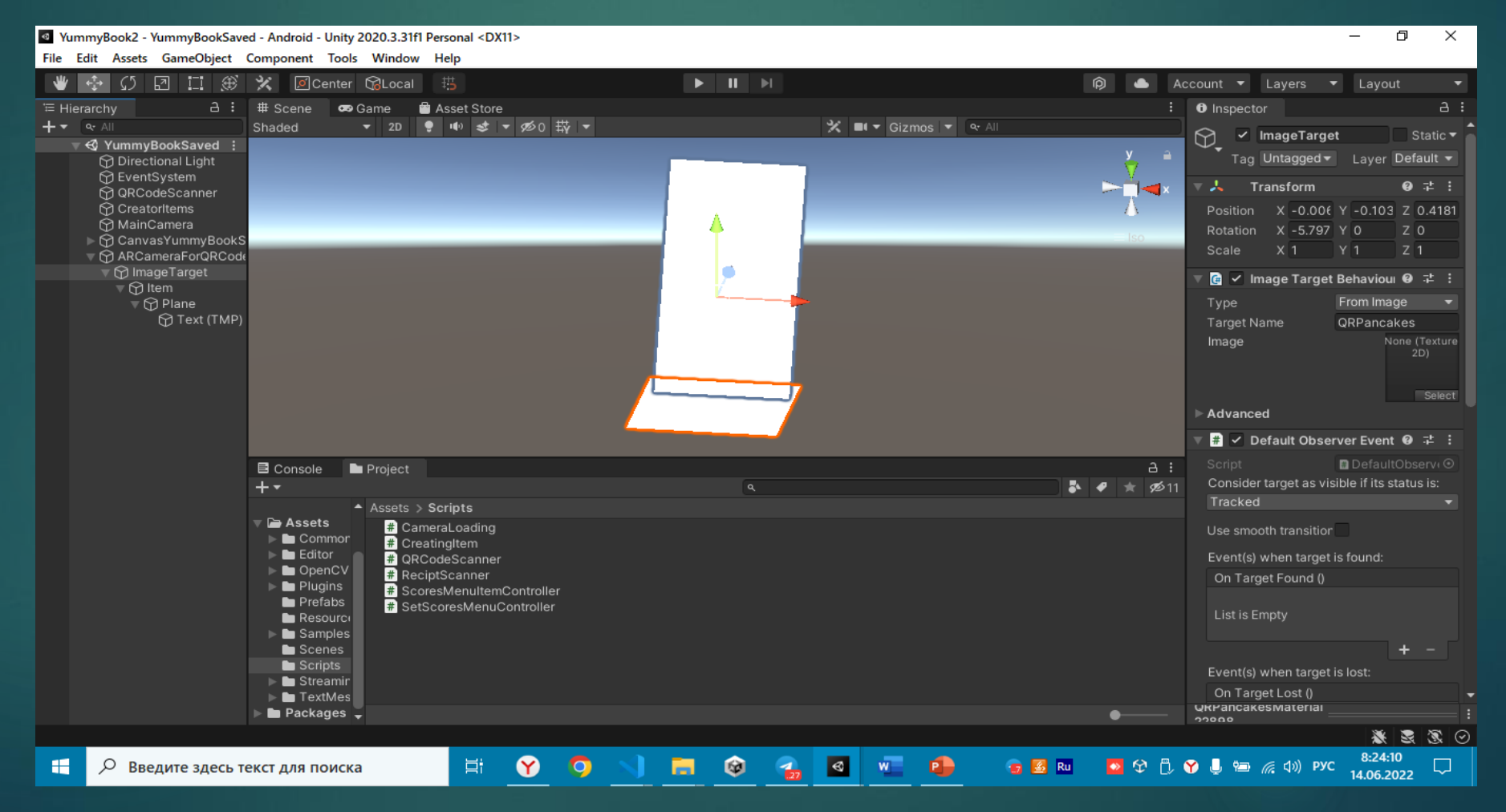

### 2. ReciptScanner

Сцена ReciptScanner реализует сканирование QR-кода чека оплаченных блюд. В качестве выходных данных формируется список из названий товаров и ссылки на них на сайте ресторана.

13

За сканирования QR-кода в поле зрения камеры отвечает объект ReciptScanner. Нужно только навести QR-код в зону розового поля и нажать

Scan.

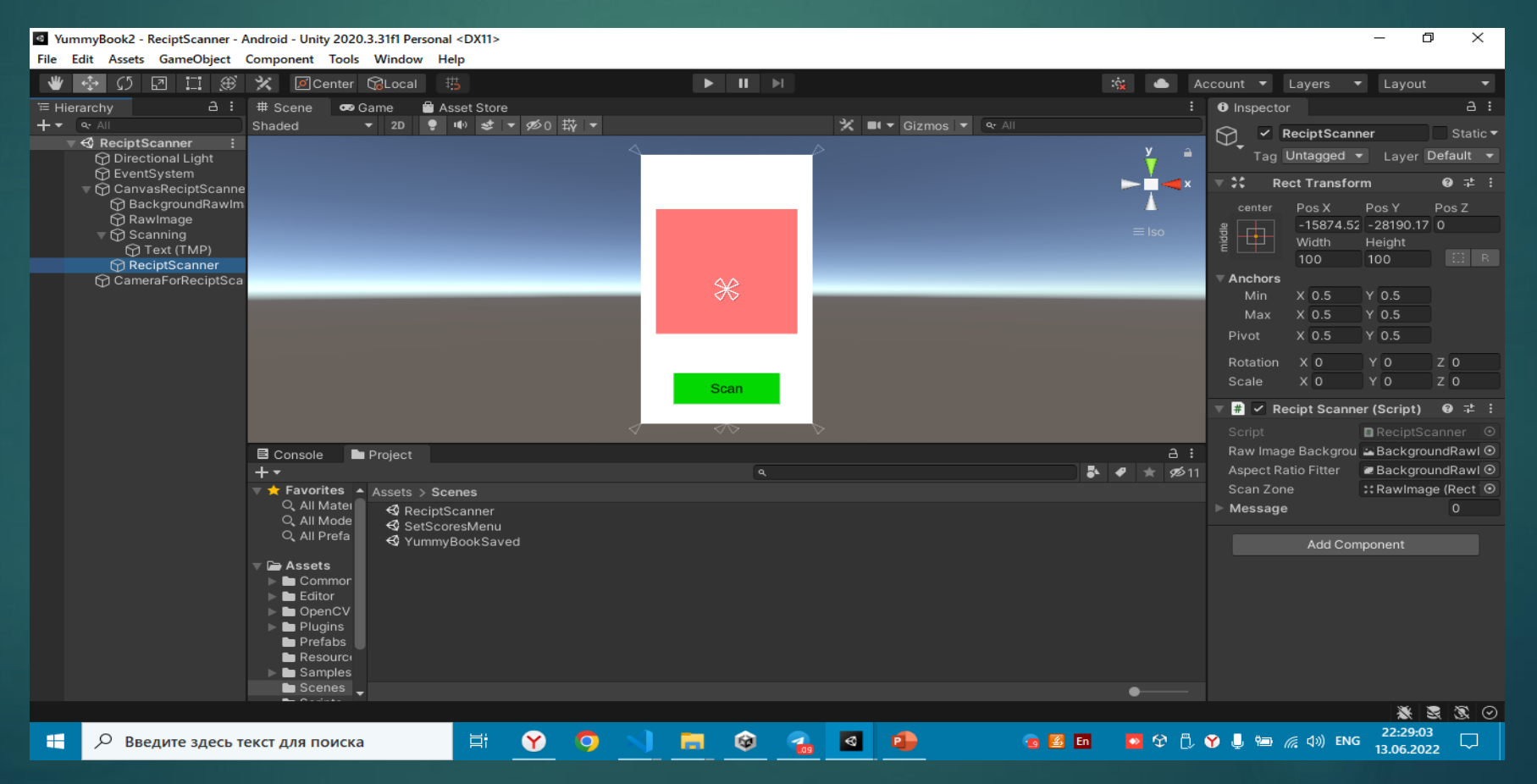

### 3. SetScoresMenu

Сцена SetScoresMenu реализует интерфейс пользователя для задания своей оценки каждому оплаченному блюду.

14

Объект SetScoresMenuConttroller отвечает за формирование списка покупок, на основе информации из сцены ReciptScanner.

Объект ItemController отвечает за назначение оценки каждому блюду пользователем.

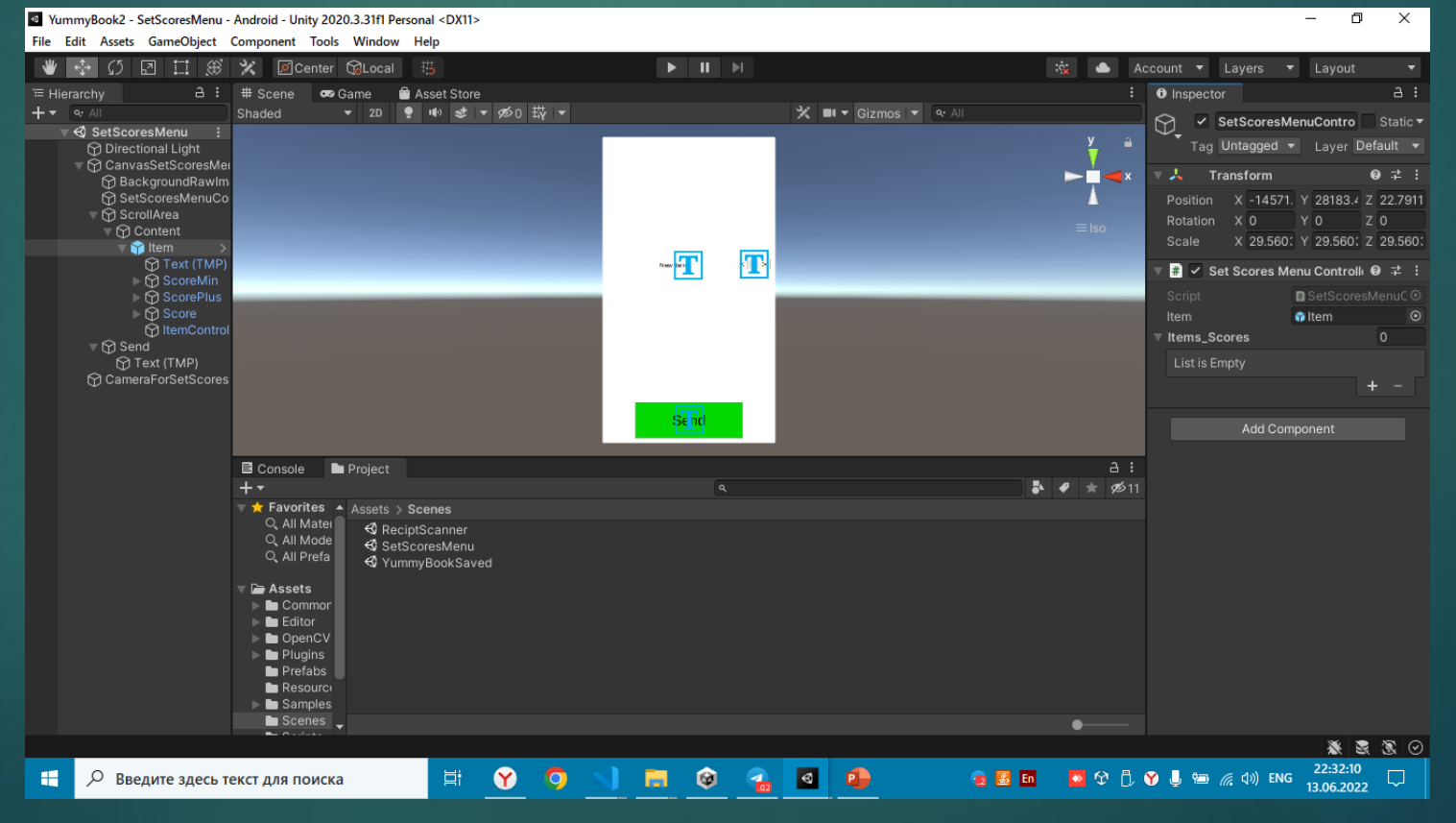

15

Для тестирования распечатано меню с QR-кодами, содержащими информацию о блюдах. Зашифрована информация об ингредиентах, калориях и фиктивные URLссылка на сайт ресторана, откуда берётся оценка блюда.

Также распечатан QR-код чека, с информацией о названиях оплаченных блюд и фиктивными ссылками на сайт ресторана, куда должны быть отправлены оценки пользователем.

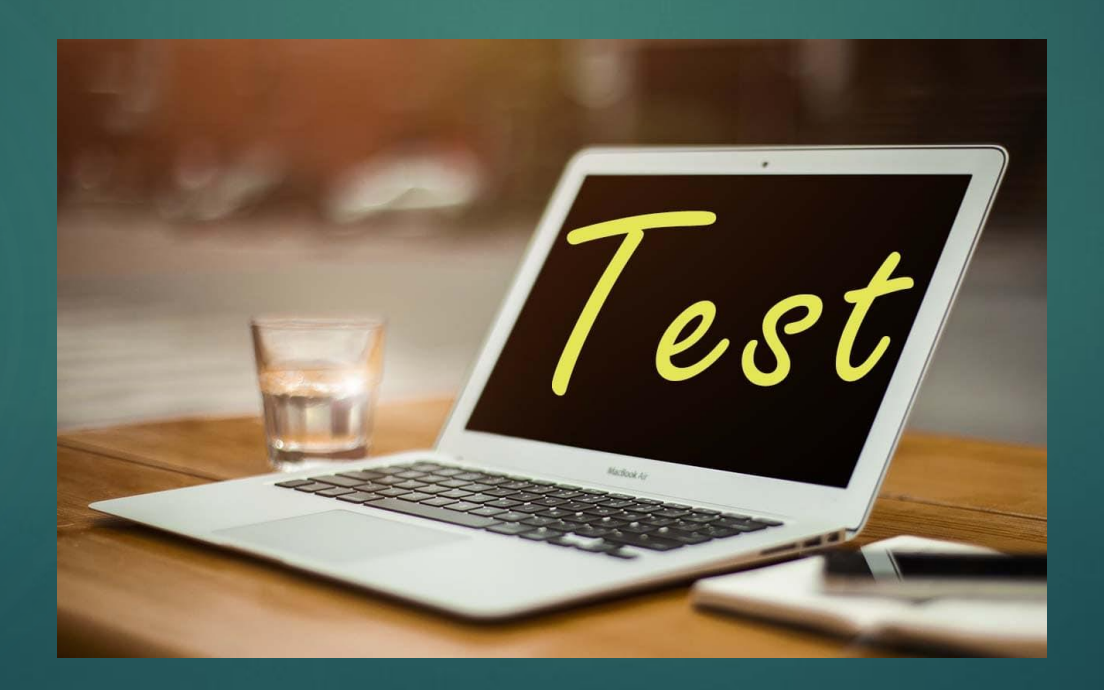

В результате тестирования:

 На месте QR-кодов должны отобразится 3D таблички с расшифрованной из них информацией о блюдах.

16

При сканировании QR-кода чека – сформироваться список блюд для оценки.

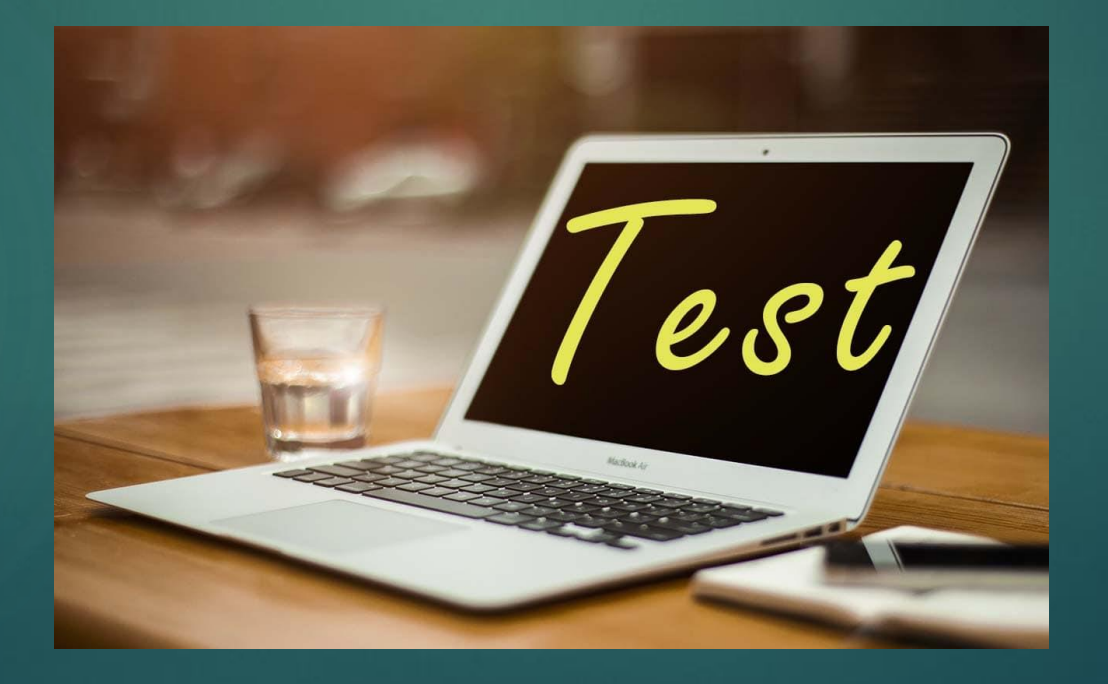

Тестирование модуля сканирования QR-кодов и отображения 3D объектов в режиме AR.

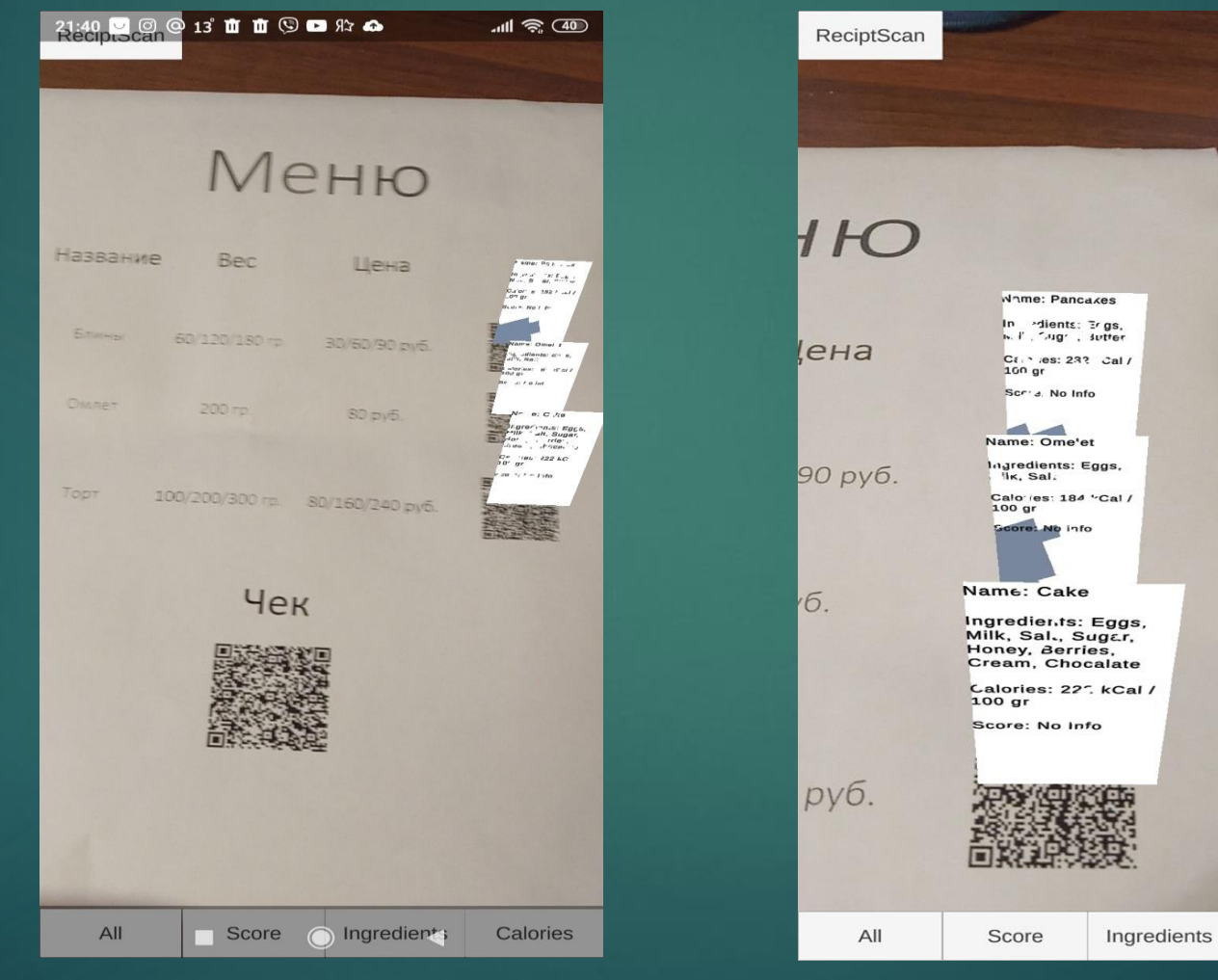

17

Calories

Тестирование сканера QR-кода чека.

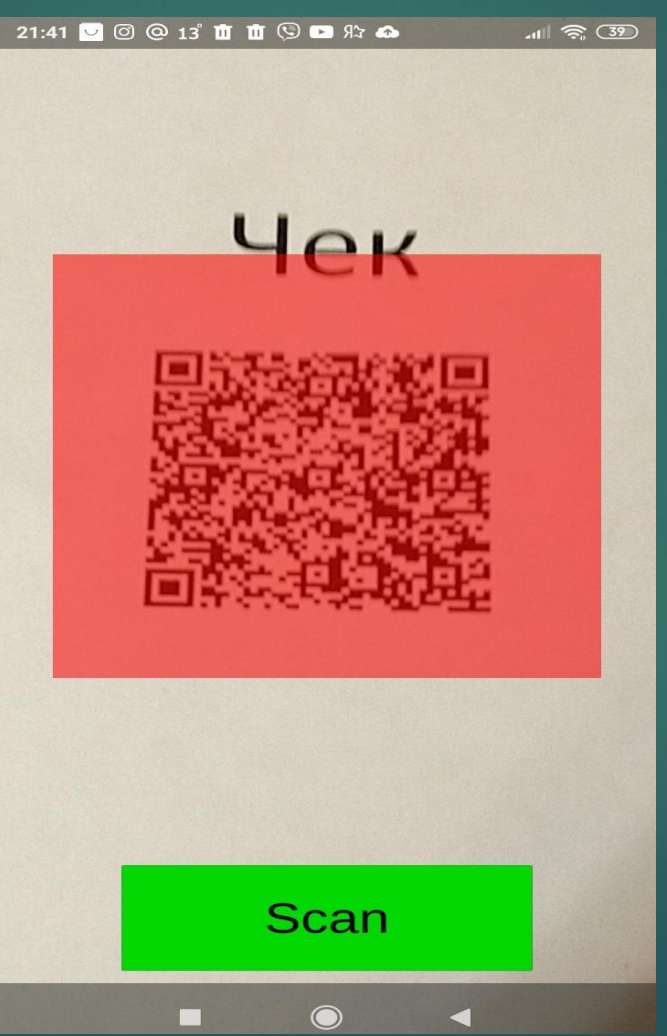

18

#### Тестирование меню оценки блюд по QR -код чека.

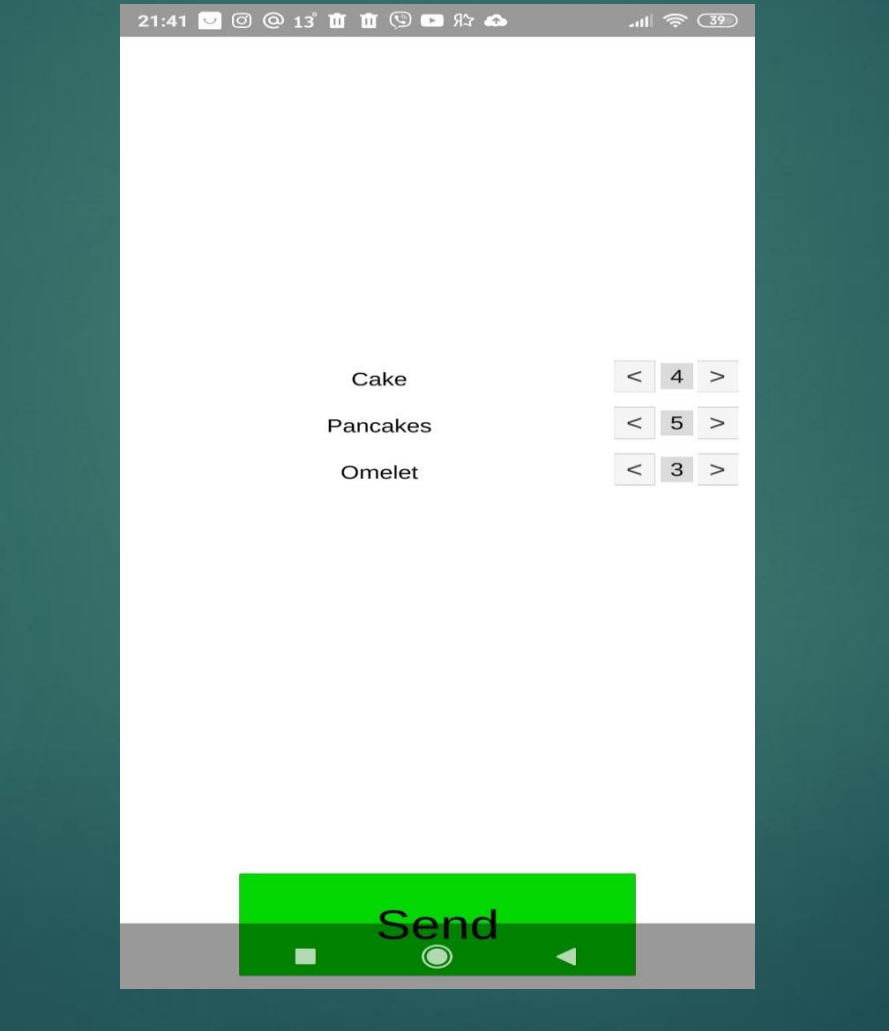

## Заключение

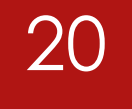

В ходе работы над ВКР:

- Проведён обзор литературы
- Определены достоинства и недостатки аналогов
- Рассмотрены основные технологические решения
- Выбраны платформы и язык программирования
- Спроектирована архитектура приложения
- Проведено тестирование работоспособности программы

# Спасибо за внимание!